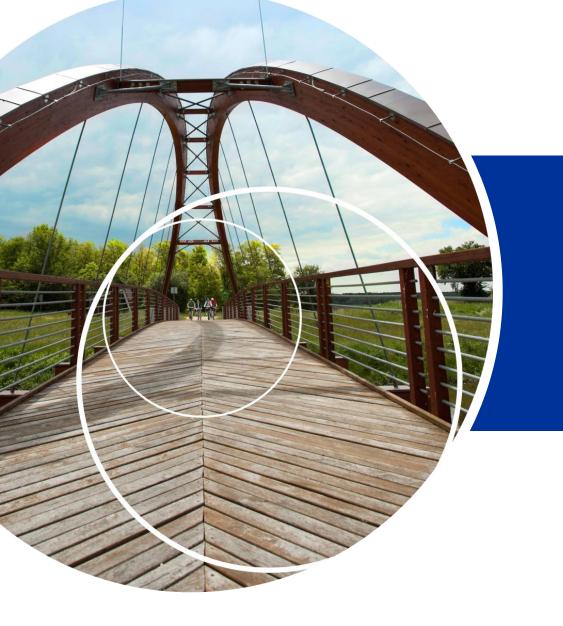

# Contracting, start up

Joint Secretariat 02.05.2018

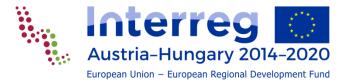

### Original signed documents to the JS

#### **Decision rounds 1-2** (all signed annexes of the AF)

- LP declaration
- VAT statements
- declarations of national contributions
- de-minimis declarations
- list of parallel projects
- if staff flat rate is applied, decl. of the relevant institution about the number of employees covered by social insurance

#### **Decision rounds 3-**

- LP declaration,
- partnership agreement

#### DON'T WAIT, send them A.S.A.P!

LP and PPs should keep their copies of all AF annexes safely stored!

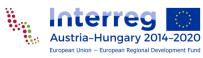

### Partnership agreement

#### **Decision rounds 1-2**

Prepare PA and submit to JS a.s.a.p

#### **Decision rounds 3-**

 PA already part of the AF package, submit an original copy to JS a.s.a.p. after project approval

#### All Decision rounds

- Don't forget to fill in all relevant fields in both languages, where relevant! See list in the Implementation Manual
- The PA template is a minimum standard, don't change it
- Add specific agreements if needed
- If the MC requires involvement of strategic partners, involve them in the PA

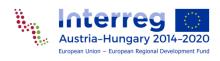

### Staff cost data sheet

- For PPs who determine staff cost on real cost basis;
- Overview about
  - all staff working on the project during its implementation,
  - and the schemes/methods chosen;
- Specifies and fixes the hourly rate for the 1720 method;
- Refers to actually employed persons;
- Collected with the help of the responsible RCs;
- Annex of the ERDF contract;
- Shall be continuously updated during implementation (updates to be uploaded with the partner reports).

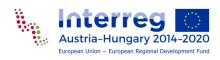

### Fulfilment of the MC conditions

#### Conditions to fulfil before contracting:

- The LP must provide sufficient proof about their fulfilment to the JS.
- JS checks and then records it to the ERDF contract.

#### Conditions to fulfil during project implementation:

- These conditions are also recorded in the ERDF contract.
- Their implementation will be checked either by the JS or by the regionally responsible FLC depending on the nature of the condition.

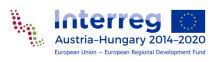

### Implement clarifications in AF

- To establish a clear basis for the ERDF contract and the implementation.
- Clarifications must not modify the content of the approved application.
- Examples include:
  - more precise formulation or adjustment of the indicators (see also Guide on Indicators)
  - clarify the interpretation of some activity or budget item
  - reallocating budget items to the proper budget line
- In case of budget reallocations they must be in line with the general modification rules.

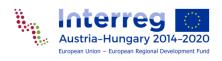

### Changes of the AF before contracting

Projects approved with conditions are in status "modification" in eMS:

- 1. Implement budget related MC conditions separately --> submit modification --> JS controls and confirms.
- Open additional modification with appropriate justification for other changes (based on conditions or agreed clarifications). If there were no budget related conditions, changes based on MC conditions and clarifications can be implemented in one modification session.
  - --> submit modification --> JS controls and confirms.

Projects approved without conditions are not accessible for writing:

- Open a modification with appropriate justification for changes based on agreed clarifications.
  - --> submit modification --> JS controls and confirms.

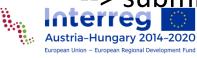

### Supplementary information

- Provide bank account information of the LP Supplementary information → Bank information
- **Assign users** as LP and PP Supplementary information → User assignment
  - users assigned as PP can prepare and submit partner reports (also for the LP)
  - users assigned as LP can
    - prepare and submit project reports,
    - include certificates in project reports,
    - revert partner reports or make corrections,
    - handle modifications.

If the lead applicant is not the same as LP user for the implementation, ask JS support!

■ Record the location where the documents are stored by the LP/PPs Supplementary information → Documents

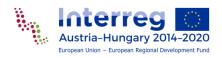

### ERDF contract signature

#### When all previous steps are done

- MA issues the ERDF grant contract:
  - based on the standard contract template,
  - signed by the MA,
  - sent to the LP in two copies.
- Contract offer is valid 28 days after receipt by the LP.
- The LP must return a signed copy within this deadline.
- Prolongation of the deadline can be requested in writing.
- After receipt of the signed contract the MA sets the status of the project in eMS to "contracted".
- Partner / project reporting is enabled.
  Keep reporting deadlines and start preparing your reports according the AF

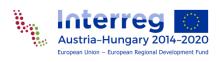

## Contracting national financing contributions

 Upload them to eMS until the submission of the first partner report to the FLC

(or at the latest until the first ERDF payment)

 Additional national financing contributions (at unchanged total partner costs) decrease ERDF financing

Own resource declarations submitted with the AF keep validity

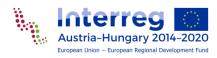

### Change national financing contribution

### changes in the financing plan are to be avoided as far as possible

 If a national financing contribution (e.g. private own resources) is substituted with another financing contribution (e.g. public 3rd party financing contract), the modification should be implemented

#### before any of the partners start the reporting procedure,

 or if changes in the financing plan occur during project implementation, try to implement them in eMS when no partner or project reports are open.

#### depending on the eMS version:

- Changes (new financing) have a retrospective impact: the newly included financing is applied for the whole project period (revision of partner reports and certificates may be needed)
- Changes (new financing) have an impact only for reports thereafter: the newly included financing is applied only for the new reports.

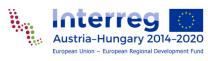

### Thank you for your attention!

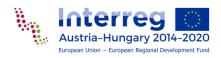